#### 立ちどまらない保険。

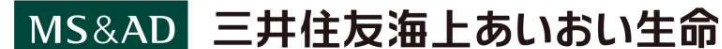

~持続的な企業経営のための~

## 『中小企業強靭化法』Webセミナー

和记<sup>編切</sup> 2(月)!

甲达締切

人生100年時代!<br>お会を支える中小企業の皆さまに持続的な企 を目的とした国の認証制度をご存知でしょうか。 自然災害・感染症などから事業を守る経済産業省が推進する中小企業強靭化法「事業継続力強化計 画」認定制度をわかりやすく解説します。 全国約20,000社が取得している今注目の認定制度です。ご参加をお待ちしております。 営業教育企画部 部⾧ 倉田 宏治

# $5/11$  (  $\kappa$  ) 13:30-14:30

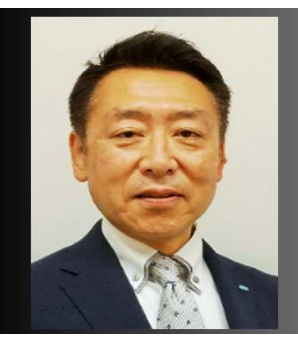

テーマ:中小企業強靭化法の概要と取得メリット きゅうりょう しゅうりょう 講師:三井住友海上あいおい生命保険株式会社

「事業継続力強化計画認定」のスペシャリストとして、延べ500社の 認定取得にたずさわった経験、ノウハウをお伝えします。

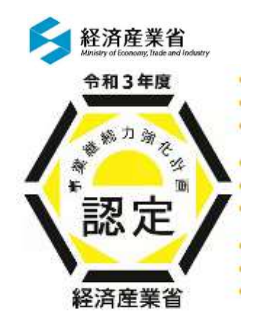

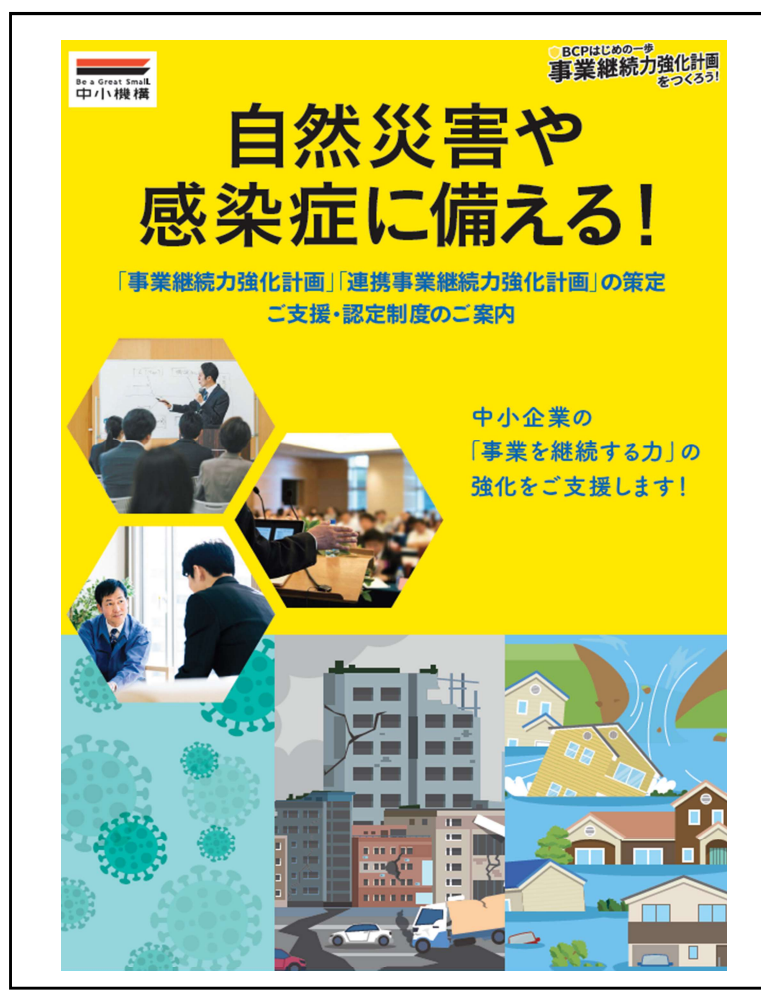

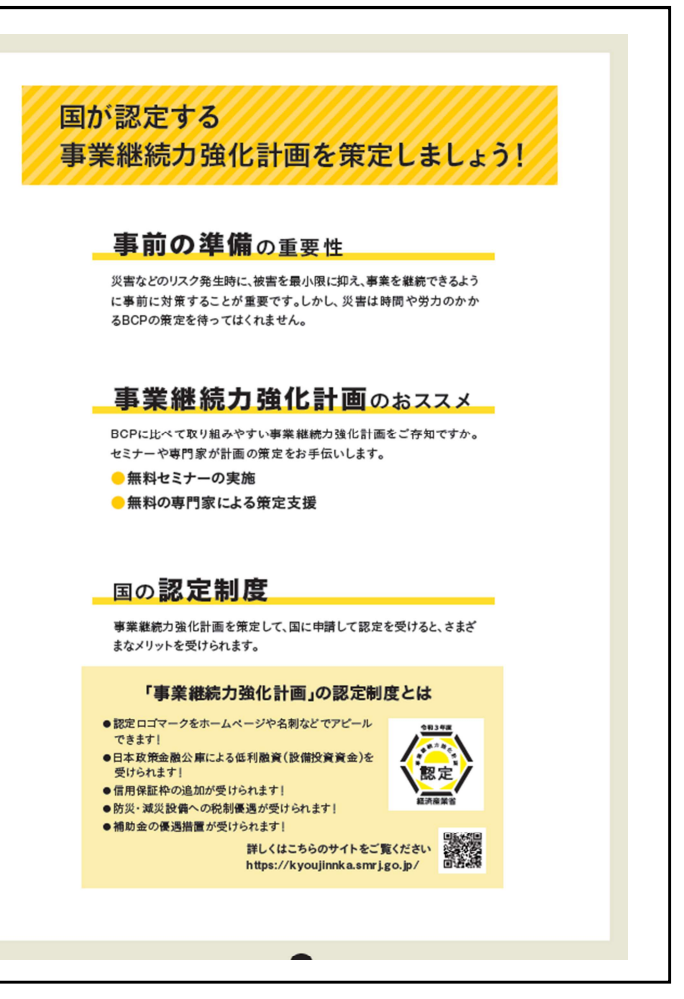

## 「中小企業強靭化法』 Webセミナー <お申込み方法と受講までの流れ>

1. Web会議システム「Zoom」をダウンロードしてください。 Zoomを初めて利用される方は、下記URLから「ミーティング用Zoomクライアント」または 「Zoomモバイルアプリ」の事前ダウンロードをお願いいたします。(無料) https://zoom.us/download ※Webブラウザでの参加も可能ですが、アプリの利用を推奨しております。 手順については、以下ページで解説されていますのでご参照ください。 https://zoom.nissho-ele.co.jp/blog/manual/zoom-install.html

### 2. 申込ページからご登録ください。確認完了メールと参加URLが届きます。

下記URLかQRコードより必要事項を入力しお申込みください。

お申込 | https://zoom.us/webmar/Tegister/wiversity URL | Windows account changing https://zoom.us/webinar/register/WN \_MYqi8hGaSa6MYUk0HuhQ8w

- ・ご入力いただいたアドレスに参加URLとパスコード記載の 「確認メール」が届きますのでお間違いのないようご入力 をお願いします。
- ・携帯などで受信設定をされている方は「@ZOOM.US」の ドメインを有効にしてください。
- ・確認メールが届かない場合は、担当者へご連絡ください。
- ・当日のセミナー参加用URLが記載された重要なメールにつき、 セミナー開催当日まで必ず保存しておいてください。

### 3.WEB参加の流れ

・セミナー開始時刻10分前になりましたら、『登録完了メール』に記載された「ここをクリックして参加! をクリックしてください。クリックいただくと、Zoomが起動し、画面の中央に「コンピューターでオーディオ に参加」というボタンが表示されますので、こちらをクリックしていただくとご参加いただけます。 ・ 当日はパソコン、タブレットなどインターネットに接続可能な端末をご用意ください。 ドメインを有効にしてください。<br>確認メールが届かない場合は、担当者へご連絡ください。<br>当日のセミナー参加用URLが記載された重要なメールにつき、<br>セミナー開催当日まで必ず保存しておいてください。<br>セミナー開催当日まで必ず保存しておいてください。<br>こサー開始時刻10分前になりましたら、『登録完了メール』に記載された「ここをクリックして参加」<br>をクリックしてください。クリックいただくと、Zoomが起動し、画面の中央に「コンピューターでオー

### 4.注意事項

- 
- · 当セミナーは「Zoom」システムを利用して開催します。
- ・ 当セミナーの録画・録音・撮影、および二次利用は不可といたします。
- 
- ・ フリーズ等の不具合が生じた際は、一旦、WEBセミナーから退出し、再度入り直しをお試しください。

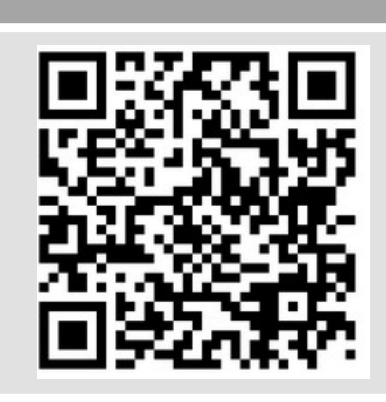

お申込み QRコード

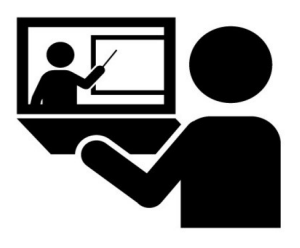